## 2023年下半年 证网上自行打印操作流程(考生版)

打印准考证时间:2023年12月7-16日 图片红色线是每步骤之要点

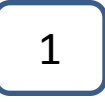

首先使用火狐浏览器,考生进入网 站 http://cet-bm.neea.edu.cn , 点击"快速 打印准考证",如下图所示,按要求填好 个人信息(身份证和姓名等信息),然后 点击"提交"。  $\overline{\phantom{a}}$ 

# 点击"快速打印准考证"

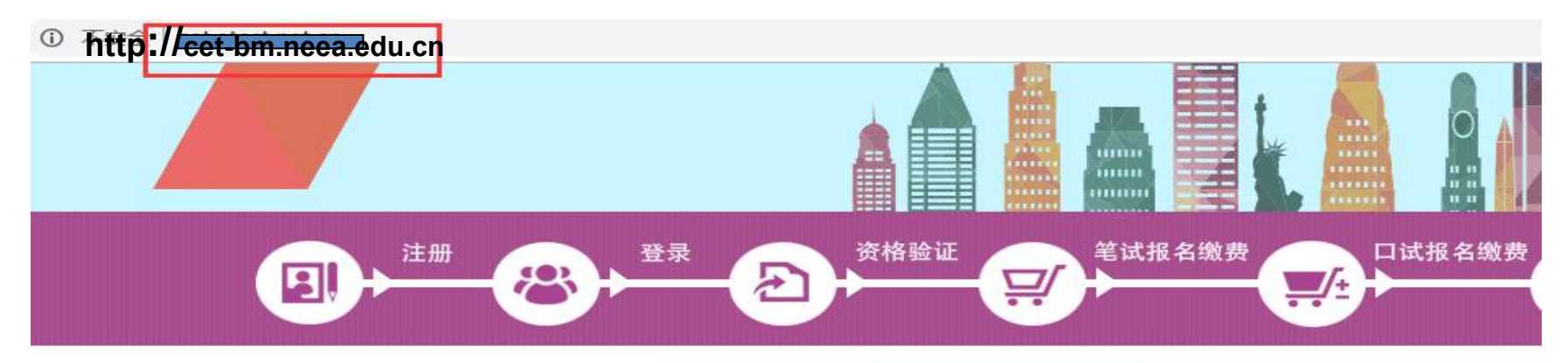

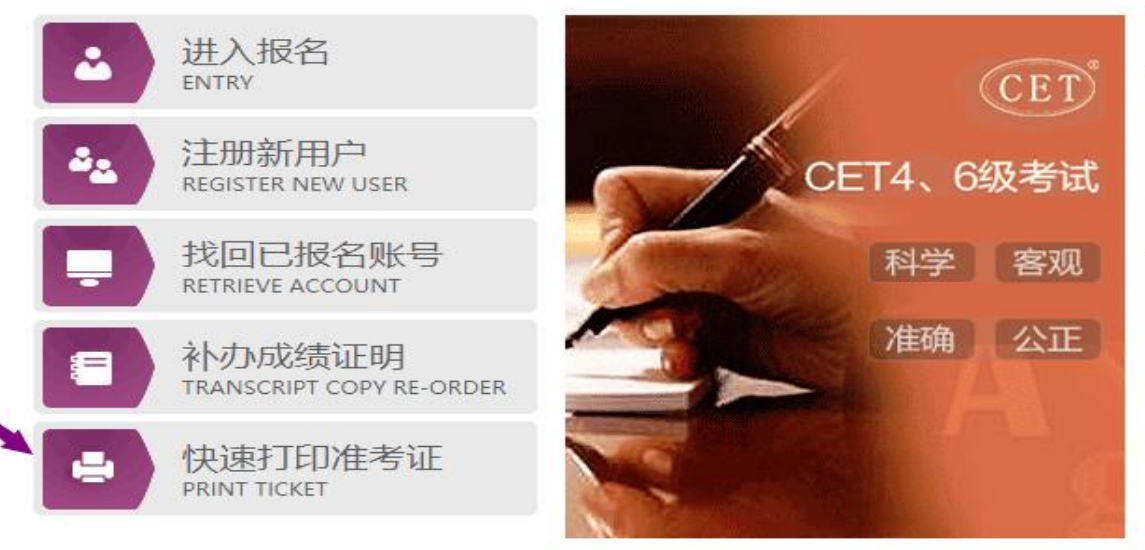

### CET考试最新动态

2018年下半年考试时间: 笔试: 2018-12-15 上午:英语四级 下午:英语六级 口试: 2018-11-17: 英语四级 2018-11-18:

#### 2018年下半年考试报名提示

1: 2018年下半年考试报名仅限北京、 徽、河南、湖北、山东、福建、广东、1 南、甘肃、青海、澳门(口语) 2: 报名未开始前,考生可进行注册及学 时间以各学校通知为准。 3: 已完成CET4或CET6考试科目报名及 或暂未开放,可能会造成暂时无法报考) 录系统进行查看。

## 按要求填写个人信息,然后"提交"

### 快速打印准考证

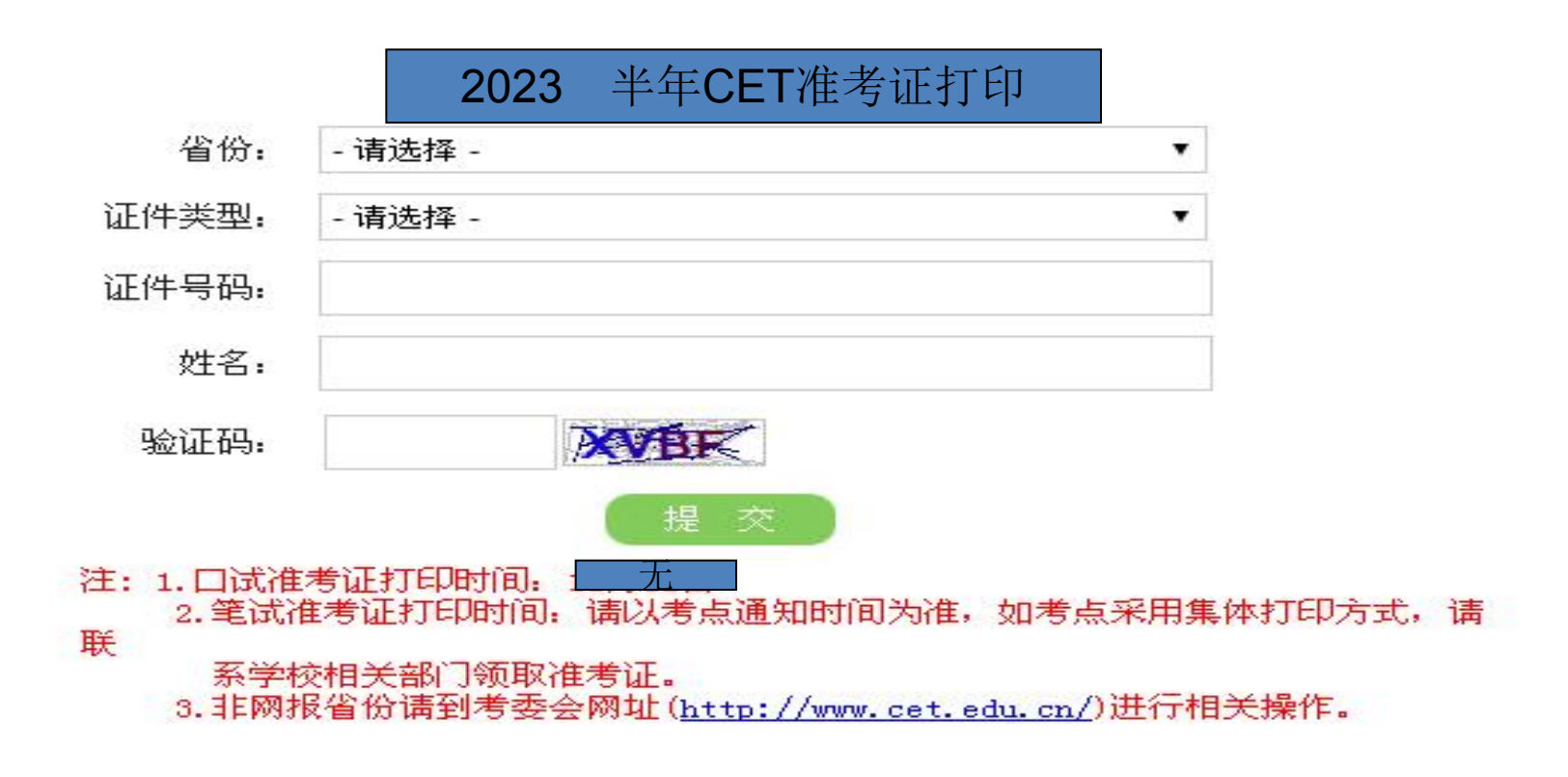

### 点击"下载", 保存为PDF格式, 然后解压文件夹, 打印准考证,即完成。

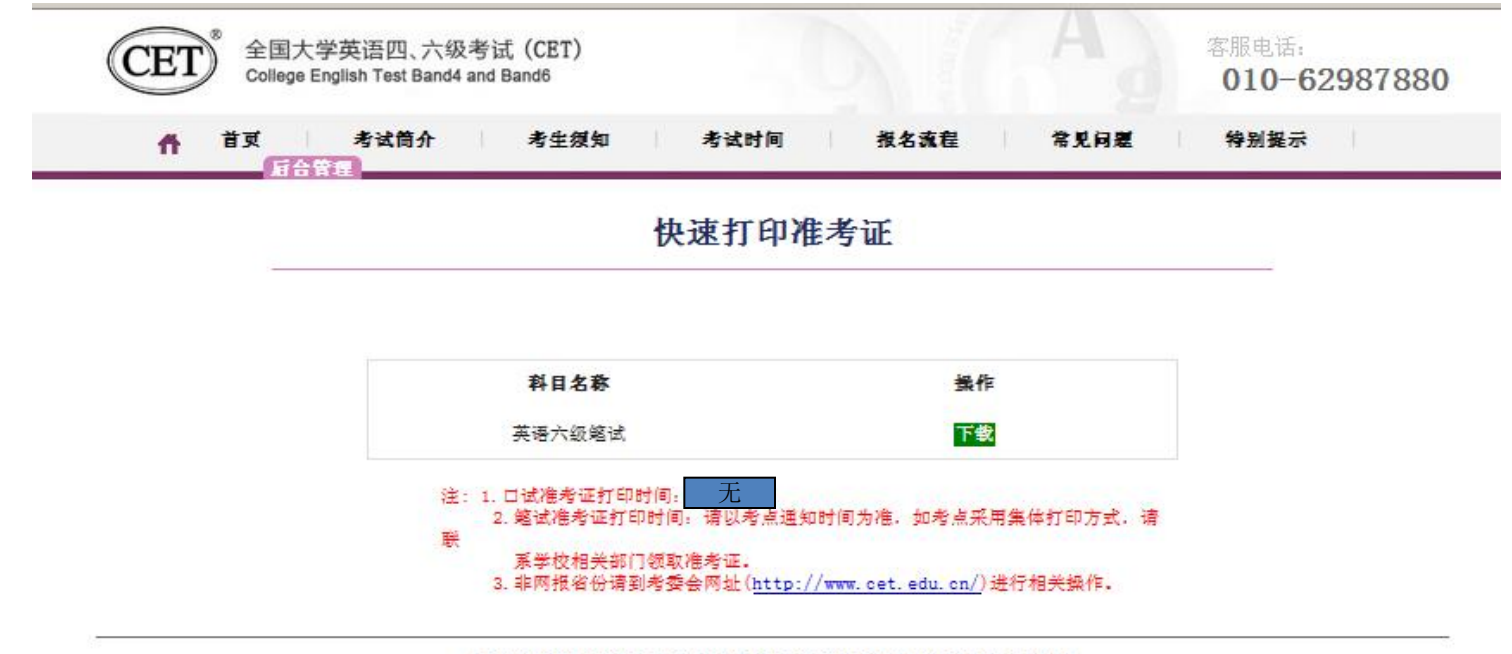

COPYRIGHT 中华人民共和国教育部考试中心 All RIGHTS RESERVED 京ICP各05031027号 (Powered by:DB3DB3) 建议浏览器: 火狐浏览器、谷歌浏览器、IE9+、360浏览器(选择极速模式)